# ПАСПОРТ

## и РУКОВОДСТВО ПО УСТАНОВКЕ И ЭКСПЛУАТАЦИИ

Кодонаборная панель со считывателем карт, считывателем отпечатков и автономным контроллером

# **TS-KBD-Bio2 TS-KBD-Bio Wi-Fi**

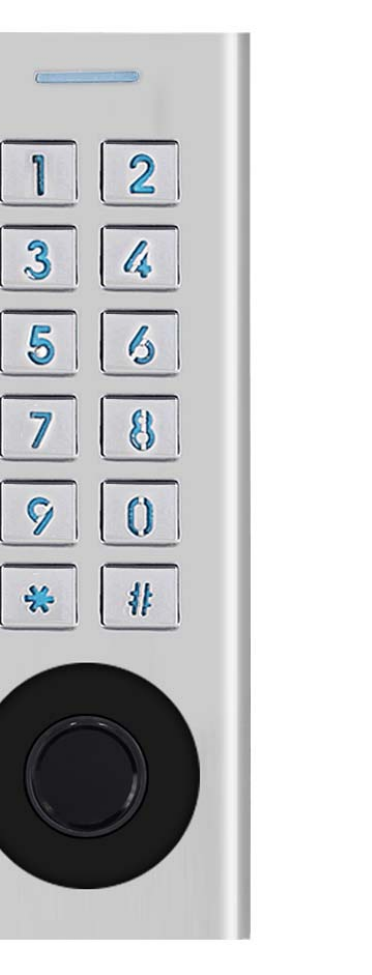

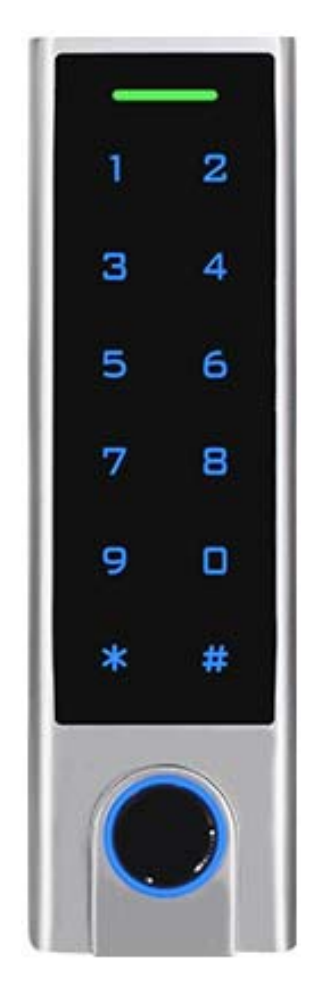

### 08.2023

Параметры и характеристики изделия могут меняться без предварительного уведомления. Актуальную версию паспорта и инструкцию для приложения Smart Life (для TS-KBD-Bio Wi-Fi) смотрите на сайте www.tantos.pro на странице изделия.

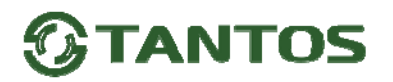

### **Общие сведения и назначение изделия**

Кодонаборная панель является технически сложным устройством. Кодонаборная панель предназначена для создания автономной системы контроля доступа. Кодонаборная панель изготовлена в корпусе из цинкового сплава.

Кодонаборная панель **TS-KBD-Bio2** с механическими кнопками имеет встроенный считыватель идентификаторов формата Em-marin и емкостной считыватель отпечатков пальцев.

Кодонаборная панель **TS-KBD-Bio Wi-Fi** с сенсорными кнопками имеет встроенный считыватель идентификаторов формата Em-marin и Mifare (чтение UID), емкостной считыватель отпечатков пальцев и возможность подключения к приложению **Smart Life** для удаленного администрирования кодов доступа и управления.

Программирование устройства производится с помощью кодонаборной клавиатуры панели.

Панель имеет встроенный контроллер с памятью карт/кодов и отпечатков пальцев: 1 Мастер отпечаток, 99 отпечатков пользователей, 888 карт/кодов обычных пользователей, 2 карты или кода с функцией подачи тревоги «Паника», 10 карт/кодов пользователей с ограниченным количеством открываний (от 1 до 10).

Панель имеет питание 12-18В постоянного тока.

При работе TS-KBD-Bio2 в качестве считывателя устройство может передавать данные по протоколу Wiegand 26-44. При работе TS-KBD-Bio Wi-Fi в качестве считывателя устройство может передавать данные по протоколу Wiegand 26-44, 56, 58.

## **Замечания по безопасности использования**

Кодонаборная панель не имеет внутри или снаружи опасных для здоровья напряжений.

При эксплуатации кодонаборной панели запрещается:

- 1. Устанавливать кодонаборную панель на прямом солнечном свете, это может вызвать перегрев изделия или деградацию акриловой поверхности кнопок у TS-KBD-Bio Wi-Fi. Деградация кнопок на прямом солнечном свете не является гарантийным случаем.
- 2. Подключать кодонаборную панель к источникам питания с напряжениями, не соответствующими указанным в технических характеристиках.
- 3. Эксплуатировать кодонаборную панель в агрессивных средах с содержанием в атмосфере кислот, щелочей, масел и т.п.

## **Особенности**

- Класс защиты корпуса IP66
- Поддержка идентификаторов Em-marin в **TS-KBD-Bio2**
- Поддержка идентификаторов Em-marin и Mifare (чтение UID 4 или 7 байт) в **TS-KBD-Bio Wi-Fi**
- Возможность удаленного администрирования кодов через приложения Smart Life в **TS-KBD-Bio Wi-Fi** (инструкцию по работе с приложением Smart Life см. на сайте www.tantos.pro, на странице изделия)
- Возможность работы в режиме считывателя под управлением стороннего контроллера.
- Выход для подключения тревожного оповещателя
- Трехцветный индикатор статуса, звуковая индикация
- Подсветка клавиатуры с возможностью ее отключения
- Импульсный или триггерный режимы работы реле замка
- Работа при низких температурах (до -30°С)

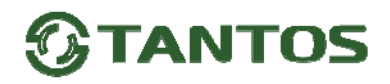

## **Комплект поставки и расположение считывателя идентификаторов**

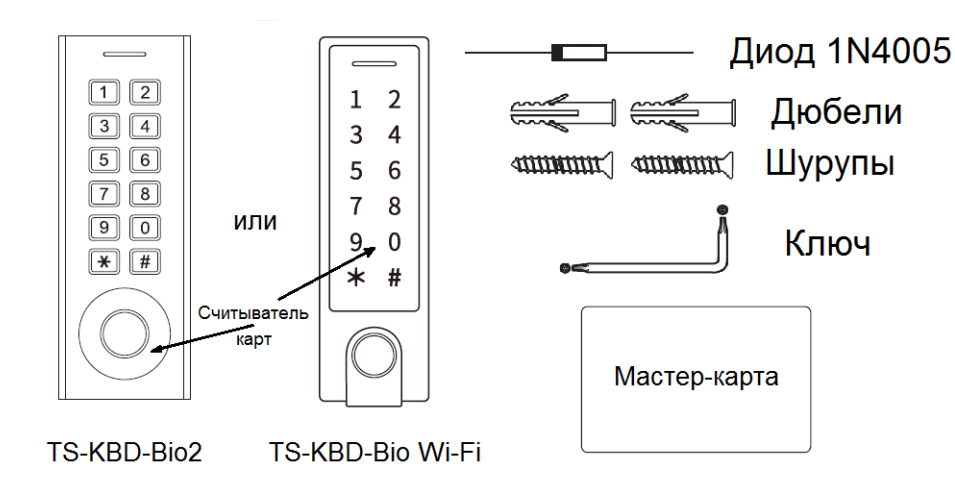

## **Выбор места установки TS-KBD-Bio Wi-Fi**

- 1. При выборе места установки устройства, необходимо учитывать наличие устойчивого сигнала Wi-Fi в месте установки.
- 2. Не устанавливайте устройство на металлические поверхности, вблизи крупных металлических предметов или радиоизлучающих устройств, это может ухудшить работу устройства через приложение или влиять на дальность считывания карт.

# **Установка**

- Отверните фиксирующий винт внизу корпуса устройства.
- Снимите заднюю крышку устройства
- Просверлите 2 отверстия в стене для дюбелей и одно отверстие для ввода кабеля.
- Вставьте дюбели в отверстия.
- Закрепите заднюю крышку на стене шурупами.
- Подключите кабель устройства удобным вам методом.
- Установите устройство на заднюю крышку и закрепите его винтом снизу.

### $\overline{2}$  $\mathbf{1}$  $\Omega$ اکھ 3  $\overline{4}$ 5 6  $\overline{7}$  $\mathbf{8}$  $\bigcirc$  $\mathsf{Q}$  $\Omega$  $#$  $\ast$

### **Назначение соединительных проводов**

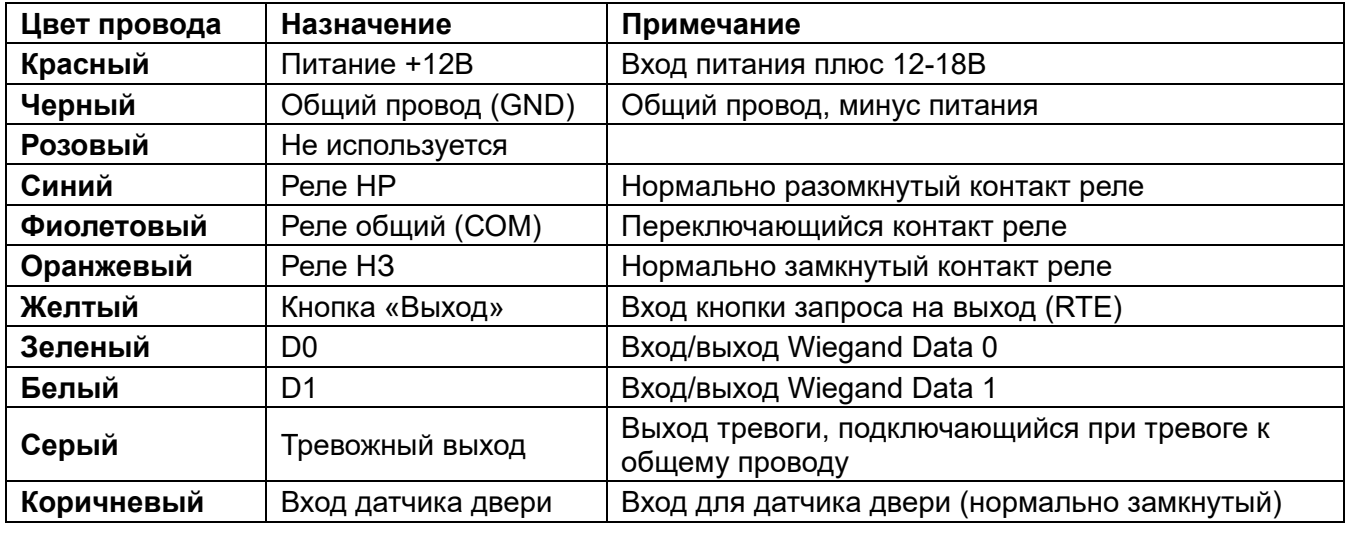

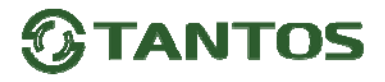

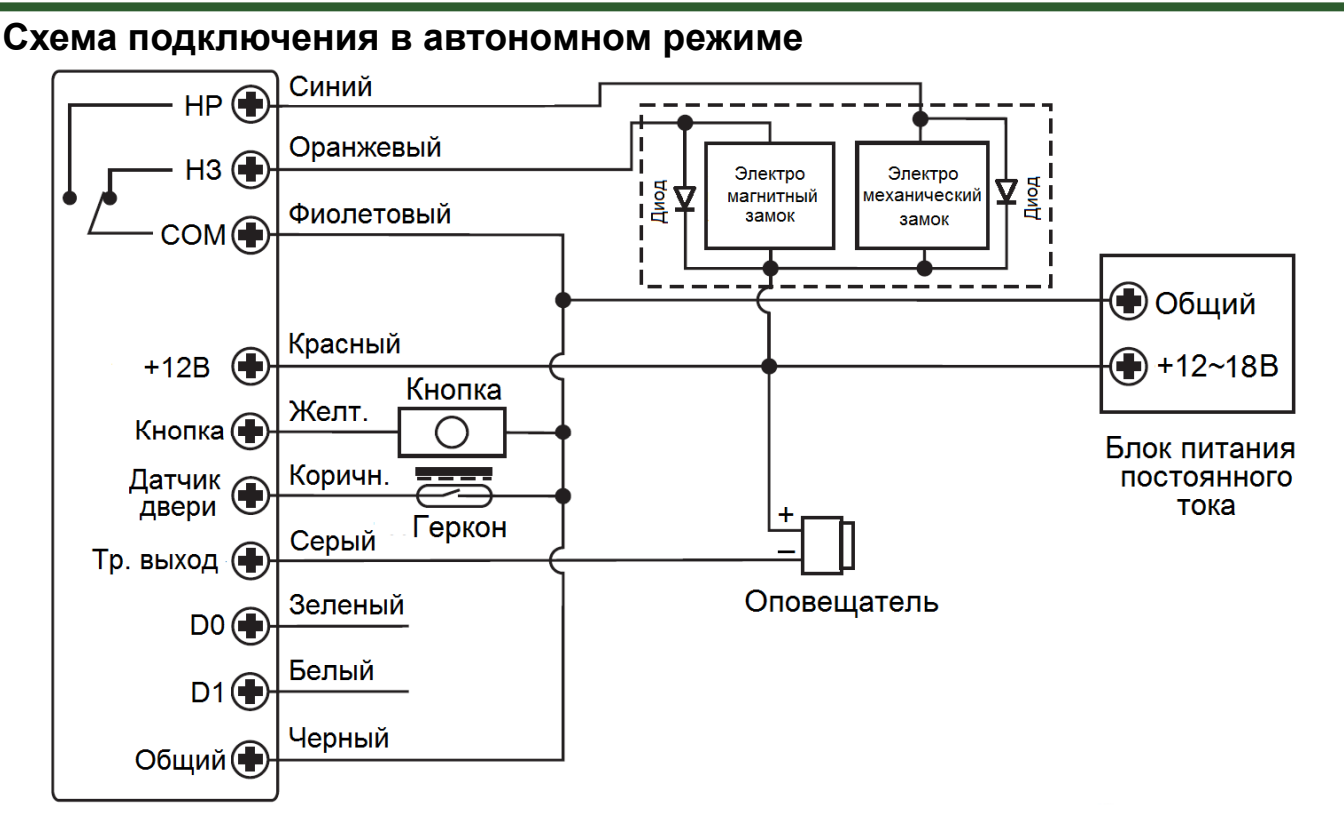

**Внимание:** если в замке отсутствуют установленные при производстве защитные элементы или цепи размагничивания, то обязательно установите диод (из комплекта поставки) или варистор на 18-20 вольт (при питании замка от 12-15В), параллельно обмотке замка, для гашения импульсов самоиндукции замка. При отсутствии защитного элемента, реле панели может быть повреждено, что не является гарантийным случаем.

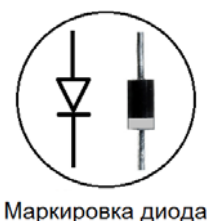

1N4004

## **Звуковая и световая индикация при работе кодонаборной панели**

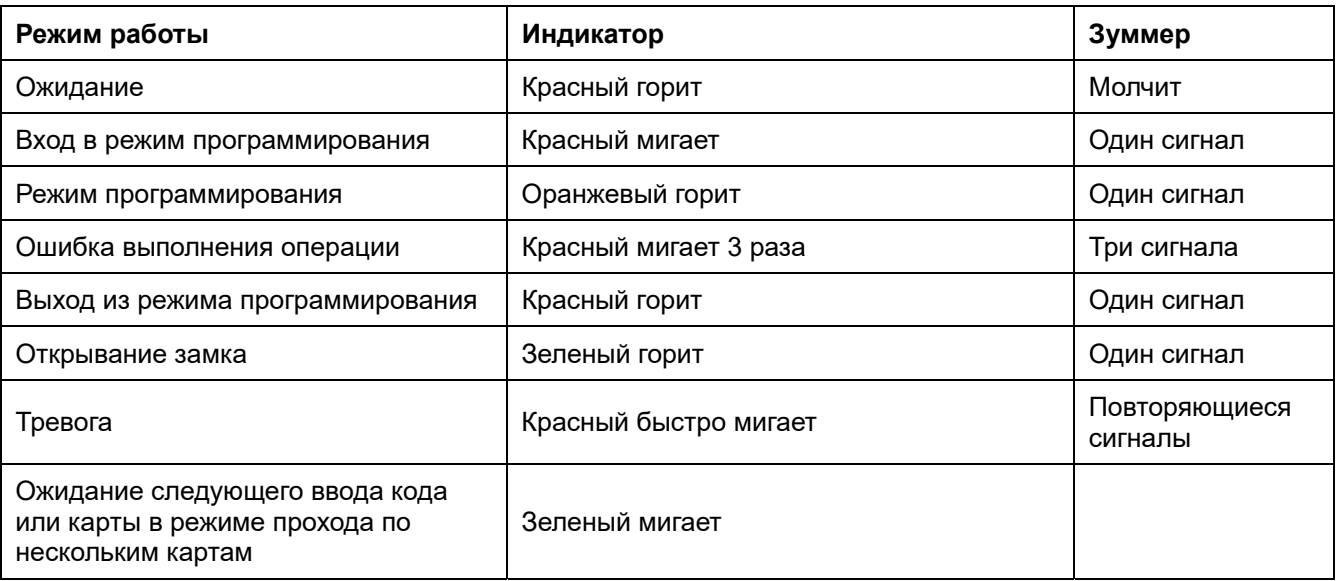

## **Настройка автономного режима кодонаборной клавиатуры**

**Внимание:** при настройке панели учитывайте режим работы и тип подключенного замка, неправильная настройка кодонаборной панели может вывести замок из строя.

### **Термины:**

- **Номер ячейки памяти (№ пользователя): назначается** пользователю (карте/коду/отпечатку) для идентификации пользователя.
	- Пользователи отпечатков пальцев имеют номера от **0** до **98**

Мастер отпечаток имеет номер **99**

Номера обычных пользователей карт или кодов имеют номера от **100** до **987**.

Пользователи с функцией «Паника» имеют номера **988** и **989**.

Временные пользователи с ограничением количества проходов имеют номера от **990** до **999.**

Номера пользователей вводятся без нулей в начале номера.

 **Внимание:** знание номера пользователя очень важно. Изменение карты/кода/отпечатка пользователя требует ввода его номера.

- **Карта:** карта, брелок, браслет или любой другой предмет, содержащий в своем составе идентификатор формата Em-marin или Mifare
- **Код:** может содержать любые 4–6 цифр, кроме 8888 (зарезервировано) и 123456 (при заводской установке Мастер кода).

### **Вход в режим программирования и выход из режима программирования**

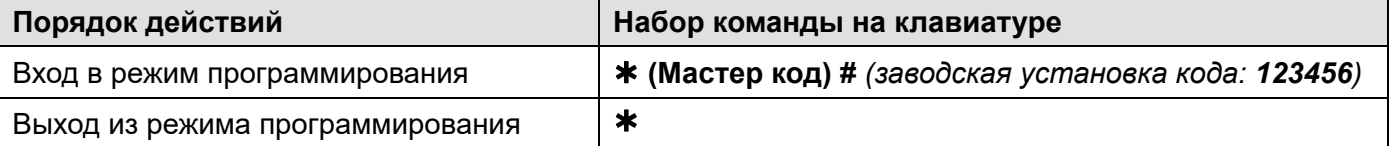

### **Программирование мастер кода**

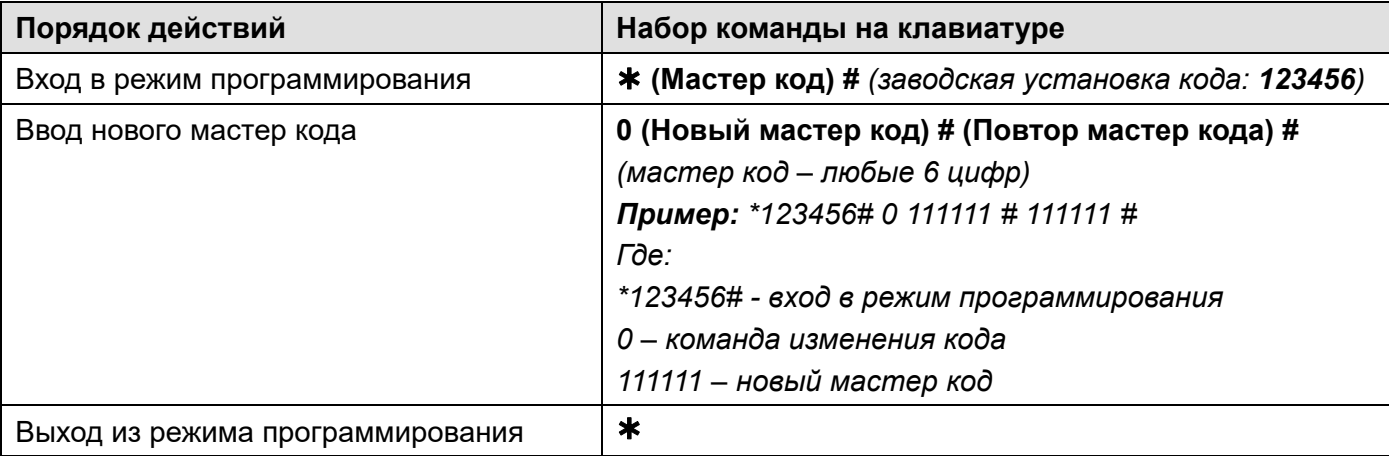

### **Установка режима работы**

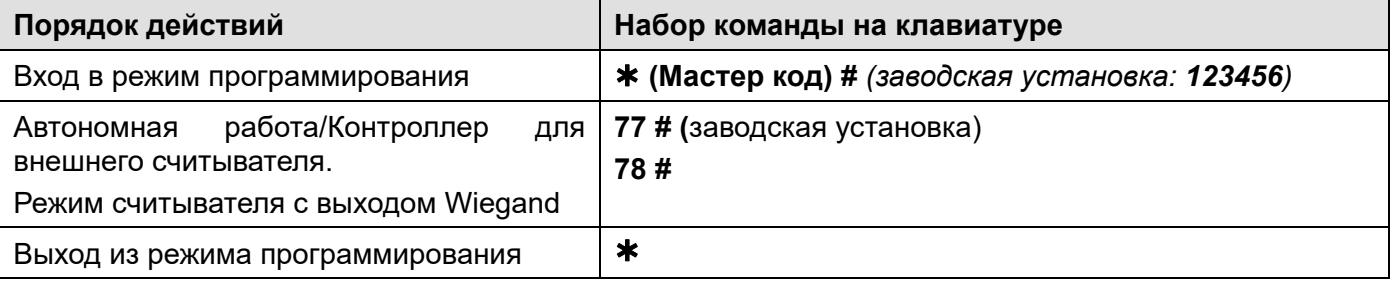

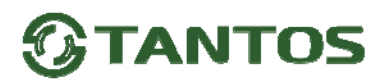

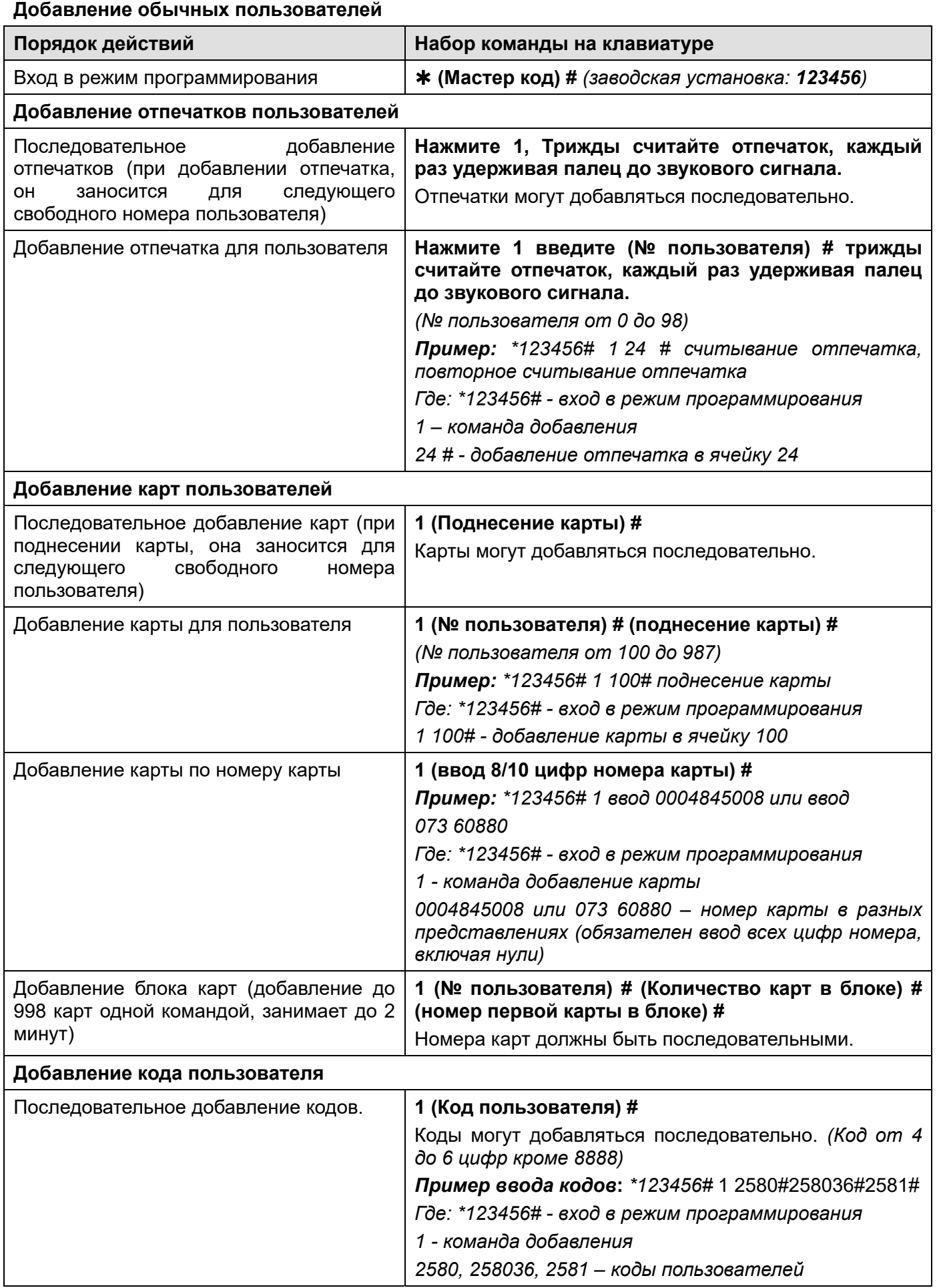

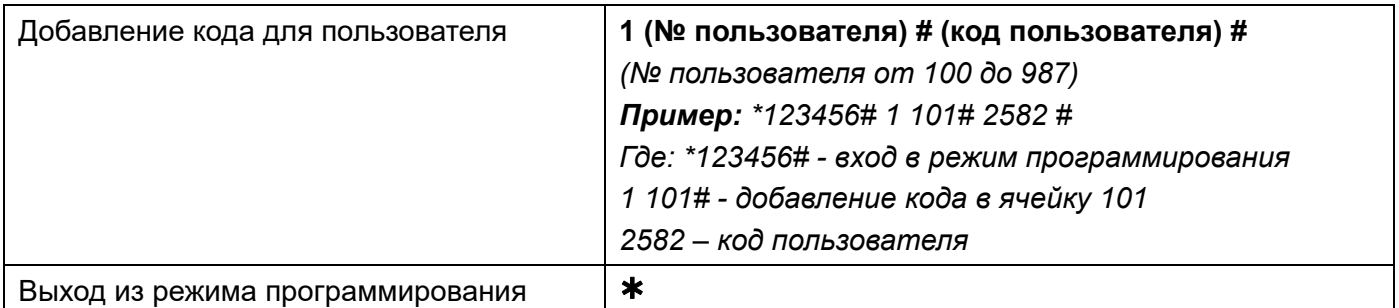

## **Добавление пользователей с функцией «Паника»**

Для пользователя с функцией **«Паника»** замок двери открывается как обычно, но при этом срабатывает тревожный выход. Тревожный выход будет находиться в сработавшем состоянии до отключения питания.

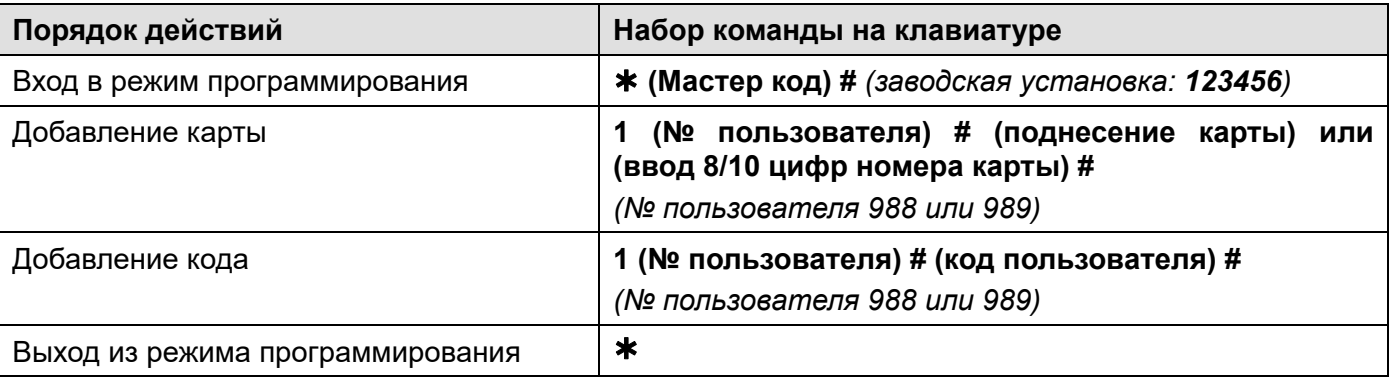

### **Добавление временных пользователей**

Временным пользователям можно разрешить от 1 до 10 открываний. Номера временных пользователей 990-999.

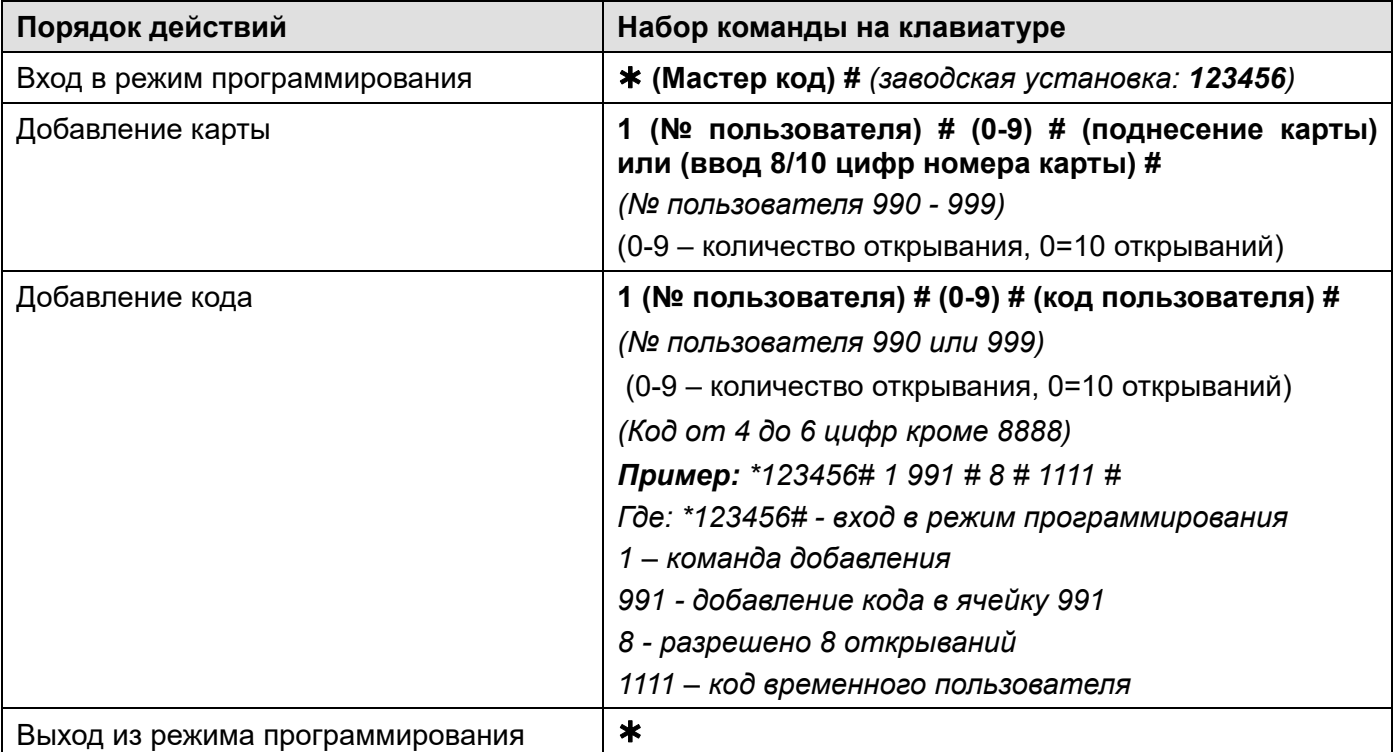

### **Удаление пользователей**

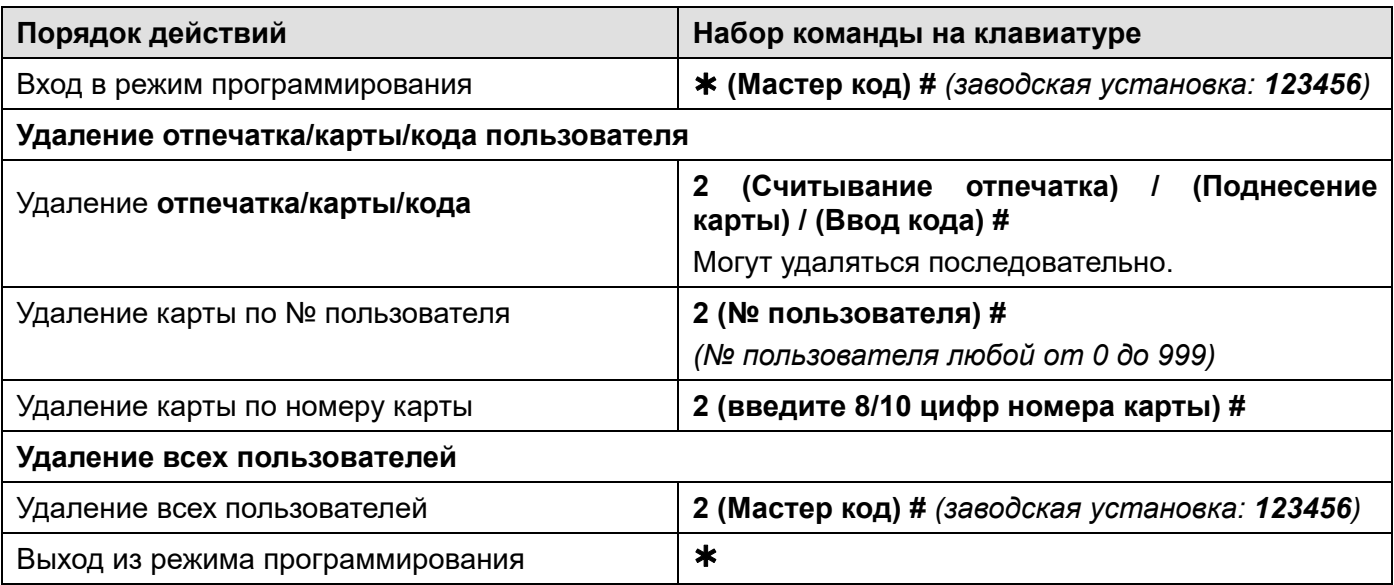

#### **Настройка режима работы реле**

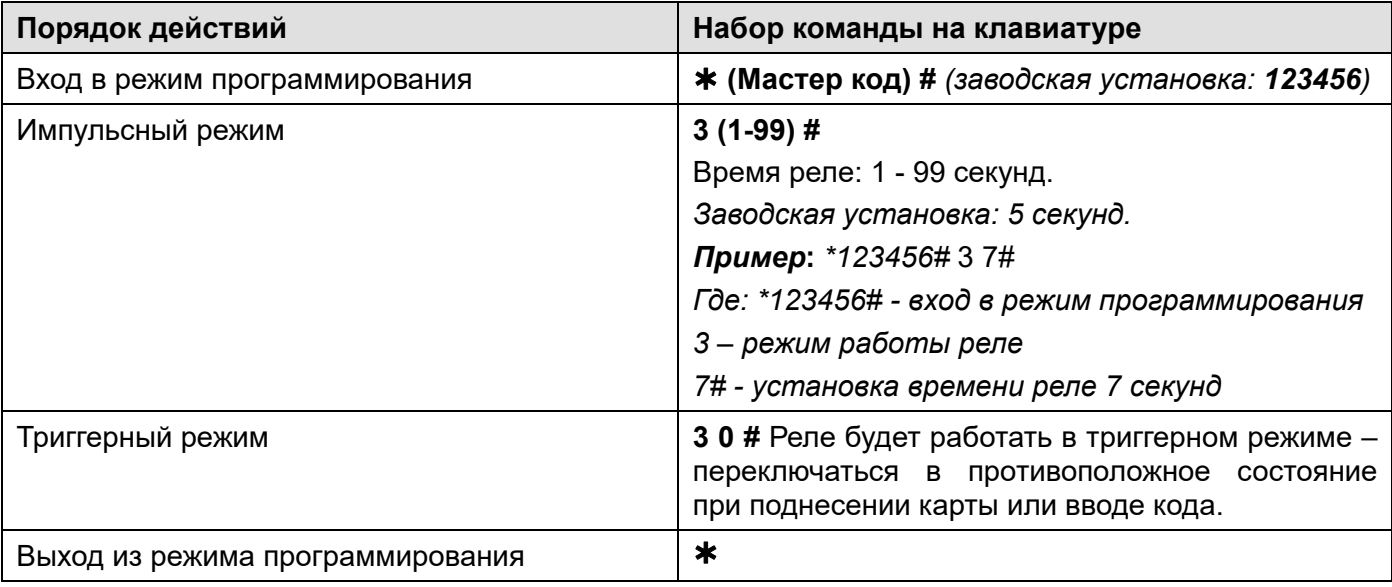

## **Настройка режима доступа**

**Внимание:**

 В режиме «Доступ по карте **и** коду» карта и код должны принадлежать одному пользователю, заводской код 8888 присвоенный карте, должен быть изменен на другой с помощью процедуры «Смена кода пользователем». Режим «Доступ по карте и коду» подразумевает, что для открывания двери будет использоваться **2-х факторная** идентификация путем считывания карты с последующим вводом кода.

**Внимание:** Режим «Доступ по карте и коду» недоступен для TS-KBD-Bio Wi-Fi.

 При использовании режима прохода по нескольким отпечаткам/кодам/картам, время между считыванием отпечатков/вводом кодов/карт не должно превышать 5 секунд, в противном случае устройство переходит в режим ожидания.

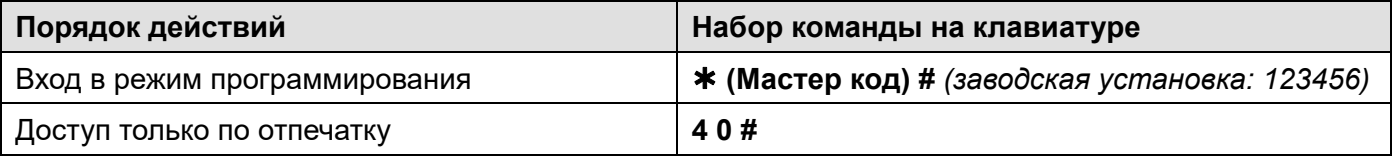

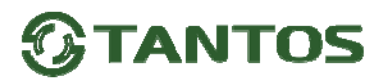

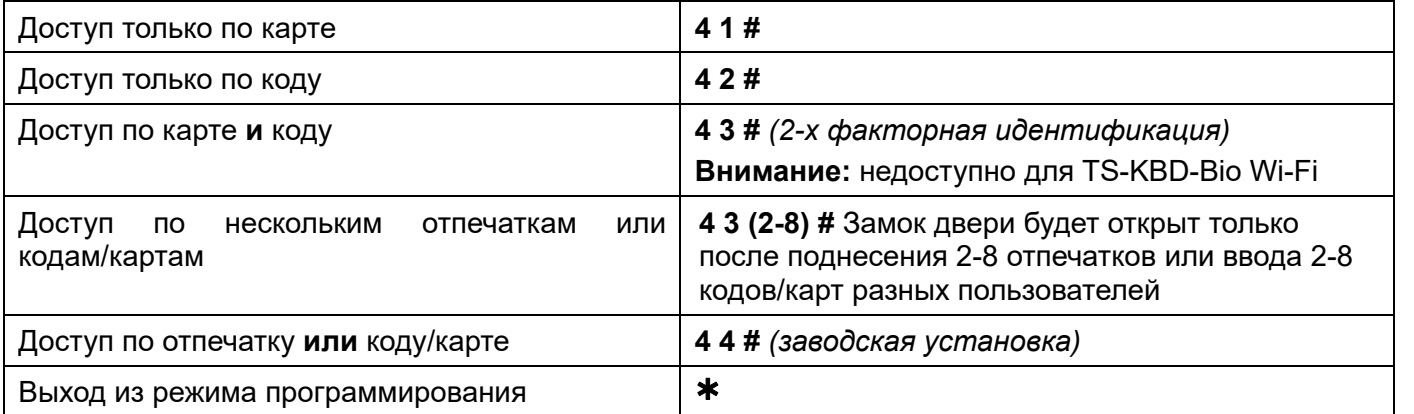

### **Настройка тревоги подбора карт / кодов / отпечатков**

Тревога подбора включается после 10 попыток поднесения незапрограммированных карт / наборов кодов или считывания отпечатков, при этом доступ блокируется на 10 минут (заводская установка – выключено).

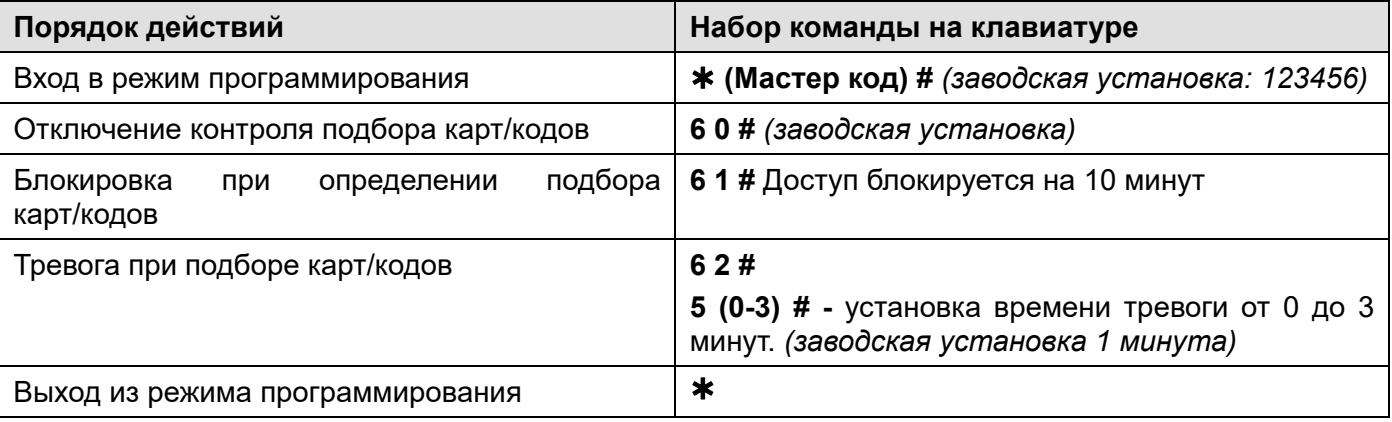

### **Настройка контроля датчика положения двери**

Если к устройству подключён геркон двери или встроенный в замок датчик положения двери, в устройстве может быть включен контроль двери. Если дверь будет оставлена открытой более 1 минуты после прохода, встроенный зуммер и тревожный выход включится для напоминания о необходимости закрытия двери. Звуковой сигнал будет звучать до закрывания двери, считывания действующего отпечатка или кода/карты, или до истечения времени тревоги (1-3 минуты, заводская установка 1 минута).

Если включен контроль двери и дверь открыта без использования отпечатка, кода/карты или кнопки, тревожный выход и зуммер будут активированы на время, установленное в настройках (1- 3 минуты, заводская установка 1 минута). Тревога может быть снята считыванием действующего отпечатка или вводом действующего кода/карты.

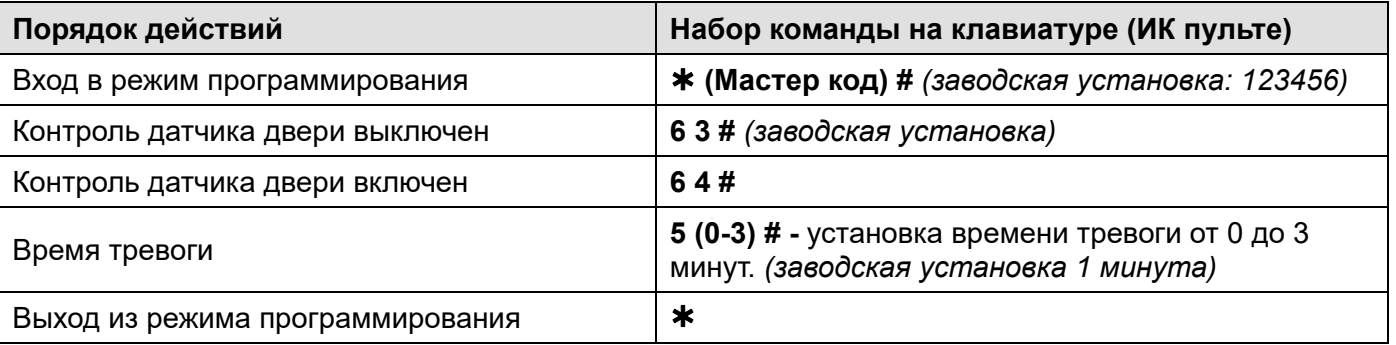

 $\overline{\phantom{0}}$ 

### **Настройка звуковой и световой индикации**

**Внимание:** для активации клавиатуры, при включенном режиме автоматического отключения

подсветки клавиатуры, перед вводом кода нажмите на любую кнопку.

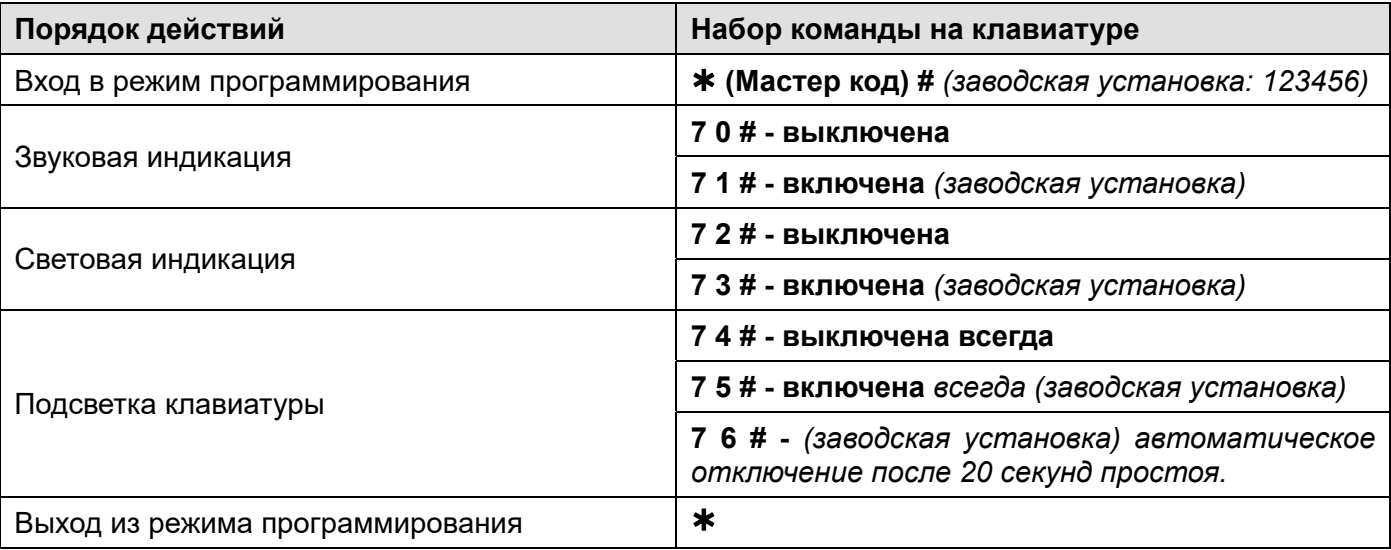

#### **Использование Мастер карты или Мастер отпечатка (отпечаток с номером 99)**

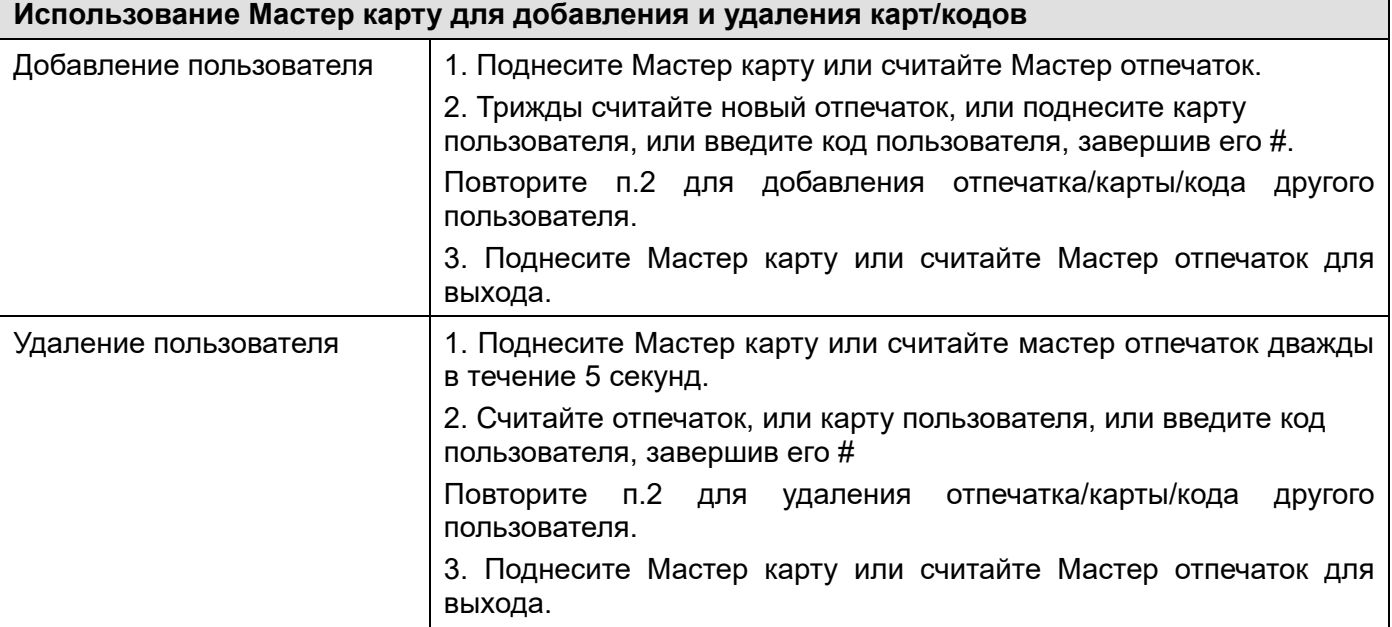

### **Действия пользователя**

**Открывание двери:** считайте отпечаток пользователя, поднесите действующую карту доступа или введите действующий код и нажмите #.

### **Смена кода пользователя**

**Внимание:** действия выполняются НЕ в режиме программирования, пользователь может сам изменить свой код

 Изменение кода по карте (только для режима **«Карта и код»**). При добавлении карты пользователю присваивается не действующий код 8888, который необходимо использовать как «старый» код, при первоначальной смене кода.

### **(поднесите карту) (старый код) # (новый код) # (повторение нового кода) #**

- Изменение кода по номеру пользователя и коду
- **(№ пользователя) # (старый код) # (новый код) # (повторение нового кода) #**

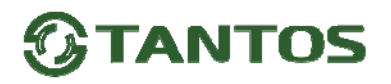

**Отключение тревоги:** считайте отпечаток пользователя, поднесите действующую карту доступа или введите действующий код # или введите Мастер код # или считайте Мастер отпечаток.

### **Предупреждение о принудительном открывании двери.**

При использовании датчика двери или встроенного в замок датчика открывания, если дверь открывается принудительно, без поднесения карты или ввода кода, встроенный зуммер панели и выход тревоги включаются одновременно. Выключение предупреждения возможно вводом Мастер кода и нажатием кнопки # или поднесением действующей карты доступа или вводом действующего кода доступа.

### **Действия пользователя с функцией «Паника»**

Если используется карта или вводится код, занесенный в ячейки 988 или 989, то замок двери открывается как обычно, но при этом срабатывает тревожный выход. Тревожный выход будет находиться в сработавшем состоянии до отключения питания. При включенном проходе по нескольким картам или кодам, проход по нескольким картам/кодам для пользователей с функцией «Паника» не работает. Карты или коды с функцией «Паника» открывают дверь при первом поднесении.

## **Подключение внешнего считывателя**

К кодонаборной панели может быть подключен внешний считыватель (заводская установка, **включено командой 7 7 #**). В качестве внешнего считывателя рекомендуется использовать считыватель карт того же формата, который поддерживает кодонаборная панель.

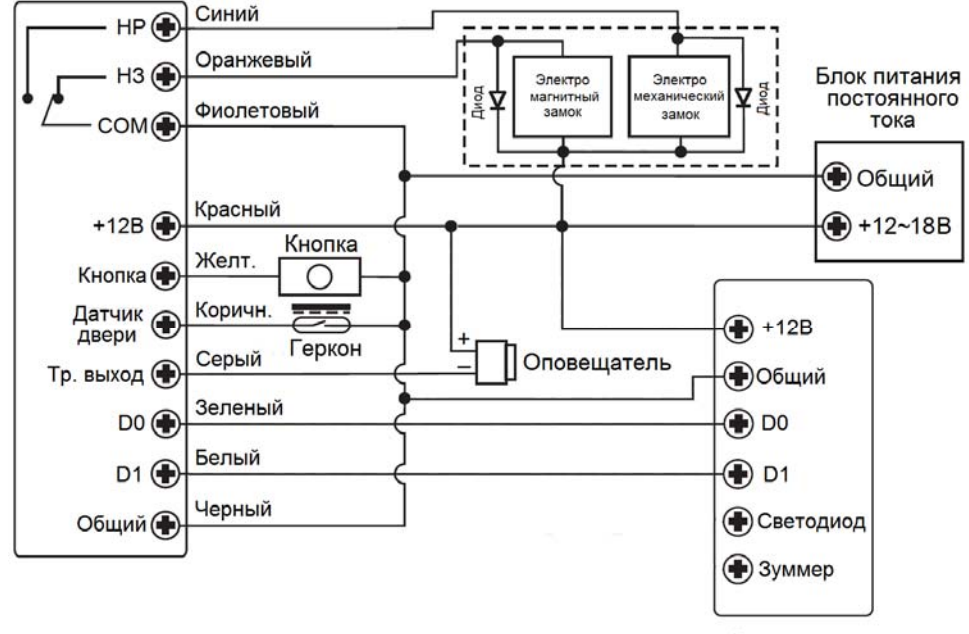

Считыватель

**Внимание:** если в замке отсутствуют установленные при производстве защитные элементы или цепи размагничивания, то обязательно установите диод (из комплекта поставки) или варистор на 18-20 вольт (при питании замка от 12-15В), параллельно обмотке замка, для гашения импульсов самоиндукции замка. При отсутствии защитного элемента, реле панели может быть повреждено, что не является гарантийным случаем.

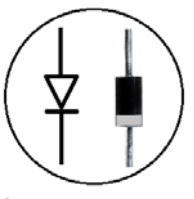

1N4004

# **Настройка формата входа Wiegand при подключении внешнего**

## **считывателя**

Установите в кодонаборной панели формат Wiegand совпадающий с выходным форматом подключаемого считывателя.

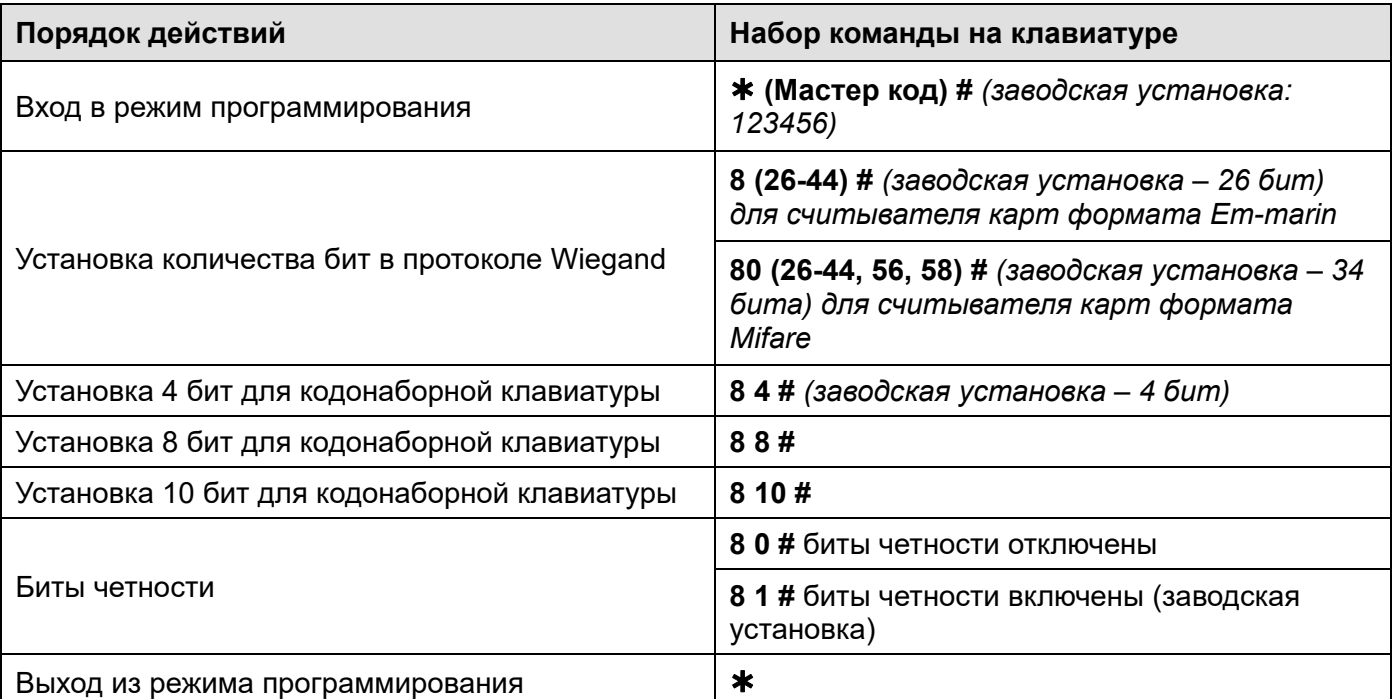

**Внимание:** при подключении считывателя, работающего в формате Wiegand-32, 40, 56 биты четности должны быть отключены.

**Добавление и удаление кодов пользователей при использовании внешней клавиатуры**  Войдите в режим программирования кодонаборной панели и добавьте или удалите код пользователя на внешней клавиатуре аналогично добавлению карты пользователя.

## **Настройка кодонаборной панели как считывателя карт и кодов для**

## **стороннего контроллера**

Кодонаборная панель может работать как считыватель с выходным форматом Wiegand. Кодонаборную панель TS-KBD-Bio2 можно подключить к любому стороннему контроллеру, поддерживающему прием данных в формате Wiegand 26-44.

Кодонаборную панель TS-KBD-Bio Wi-Fi можно подключить к любому стороннему контроллеру, поддерживающему прием данных в формате Wiegand 26-44. или Wiegand 26-44, 56, 58 для карт формата Mifare.

Включение этого режима осуществляется **командой 7 8 #.** 

## **Схема подключения в режиме считывателя (на примере TS-KBD-Bio Wi-Fi)**

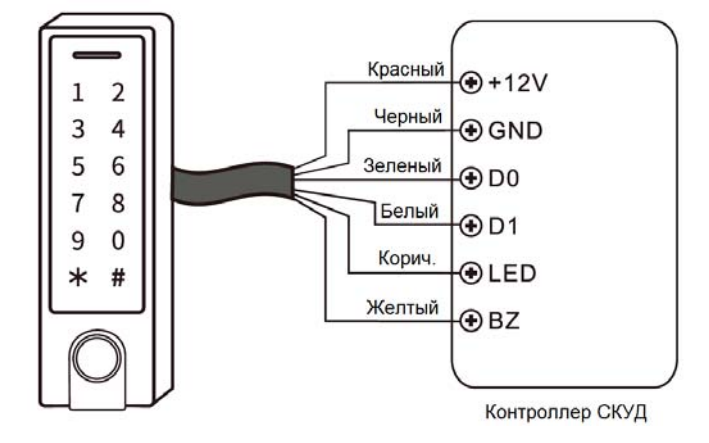

### **Внимание**:

- После перевода кодонаборной панели в режим считывателя сброс на заводские установки невозможен. Перед переводом устройства в режим считывателя запишите и сохраните Мастер код. Если код будет забыт, вернуть устройство в автономный режим невозможно.
- При переводе кодонаборной панели в режим считывателя, автономные настройки кодонаборной панели перестают действовать.
- Назначение коричневого и желтого проводов меняется. Коричневый провод используется для управления индикатором (светодиод зеленого цвета). Желтый провод используется для управления зуммером. Включение зеленого индикатора (светодиода) и зуммера осуществляется подачей низкого уровня на соответствующий провод.
- Wiegand код для отпечатков пальцев передается только если отпечатки занесены в память кодонаборной панели в автономном режиме. При считывании занесенного ранее отпечатка, в режиме считывателя, в контроллер передается номер ячейки (№ пользователя). В режиме считывателя, не рекомендуется использовать первый занесенный отпечаток, т.к. он занесен в 0 ячейку и некоторые контроллеры могут игнорировать Wiegand код 0000000000 (DEC).

## **Установка формата для выхода Wiegand**

Установите формат выхода Wiegand в соответствии с настройкой входа Wiegand стороннего контроллера доступа.

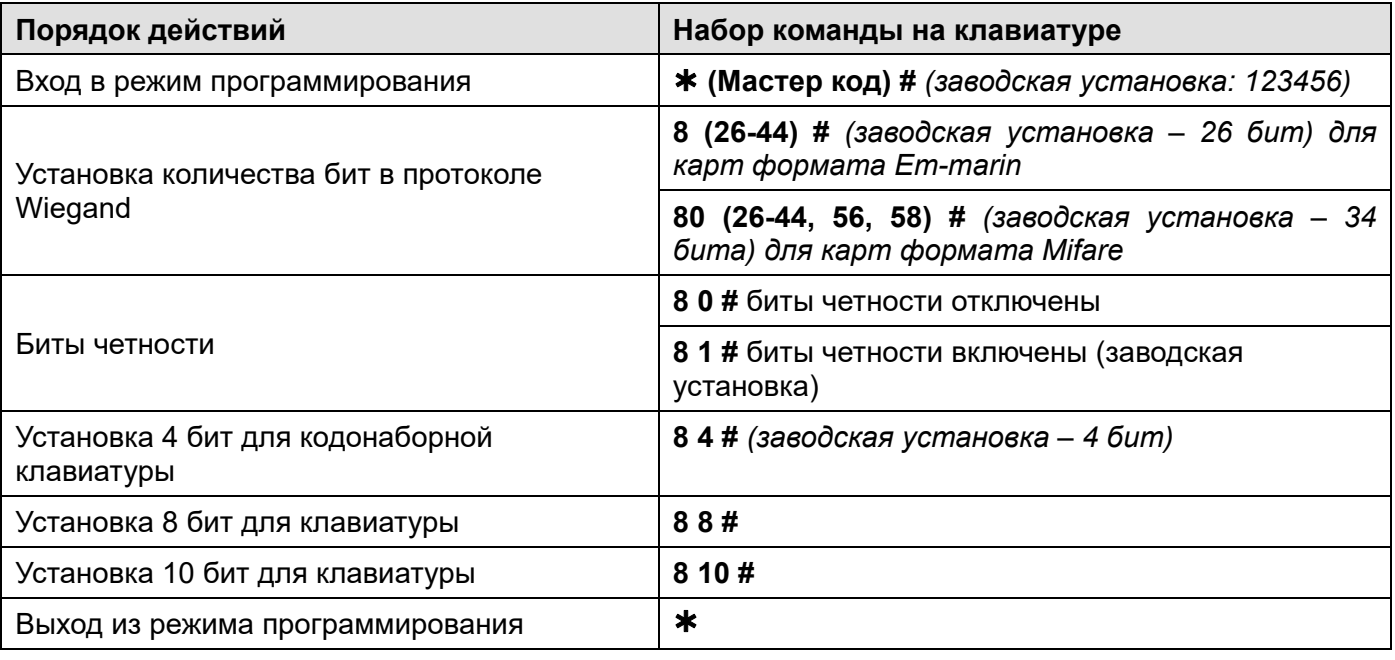

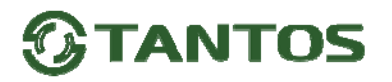

**Примечание:** при установке 10 бит для кода, код передается после того, как он набран на клавиатуре и нажата кнопка #.

Формат кода: любые 4~6 цифр в диапазоне 0001~999999

Пример: код 345678

Наберите 345678 #, на выходе мы получим код: 0000345678

## **Дополнительные возможности**

## **Копирование номеров карт и кодов пользователей в другую кодонаборную панель.**

Данная функция позволяет скопировать карты пользователей из одной панели в другую.

## **Схема подключения для копирования карт**

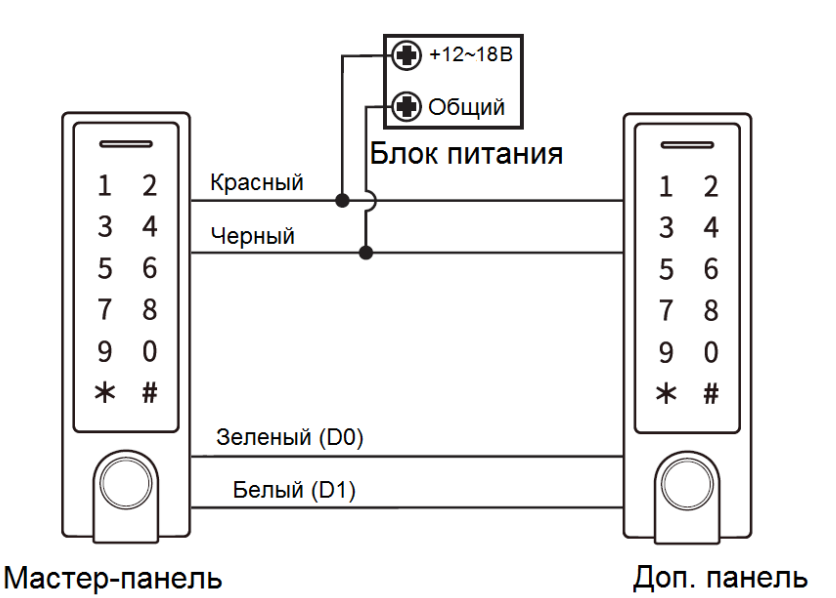

## **Примечания**:

- Мастер-панель, это панель, на которой вводится команда копирования
- Мастер код в устройствах должен быть одинаковым.
- Если в дополнительную панель были записаны карты пользователей, при копировании они будут стерты.
- Время копирования полной базы данных составляет 30 секунд

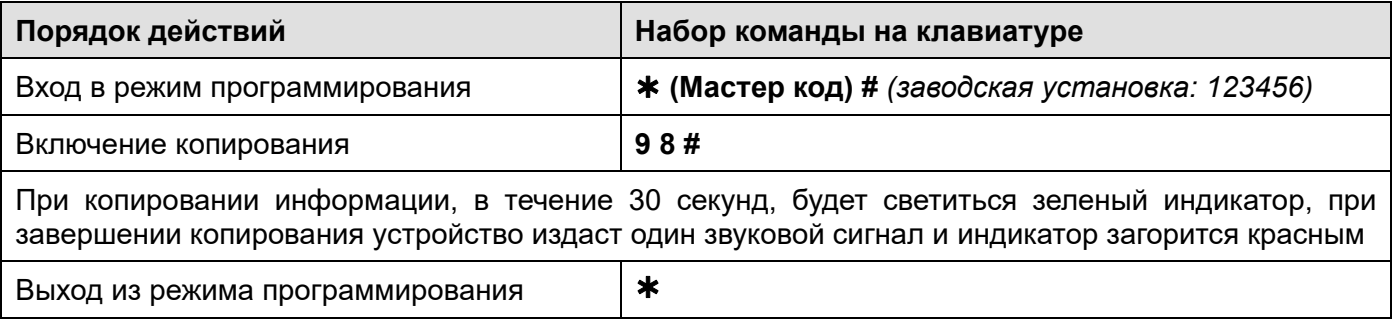

## **Включение двух панелей в режиме шлюза.**

Данный режим позволяет организовать работу двух кодонаборных панелей в режиме шлюза.

## **Схема подключения в режиме шлюза**

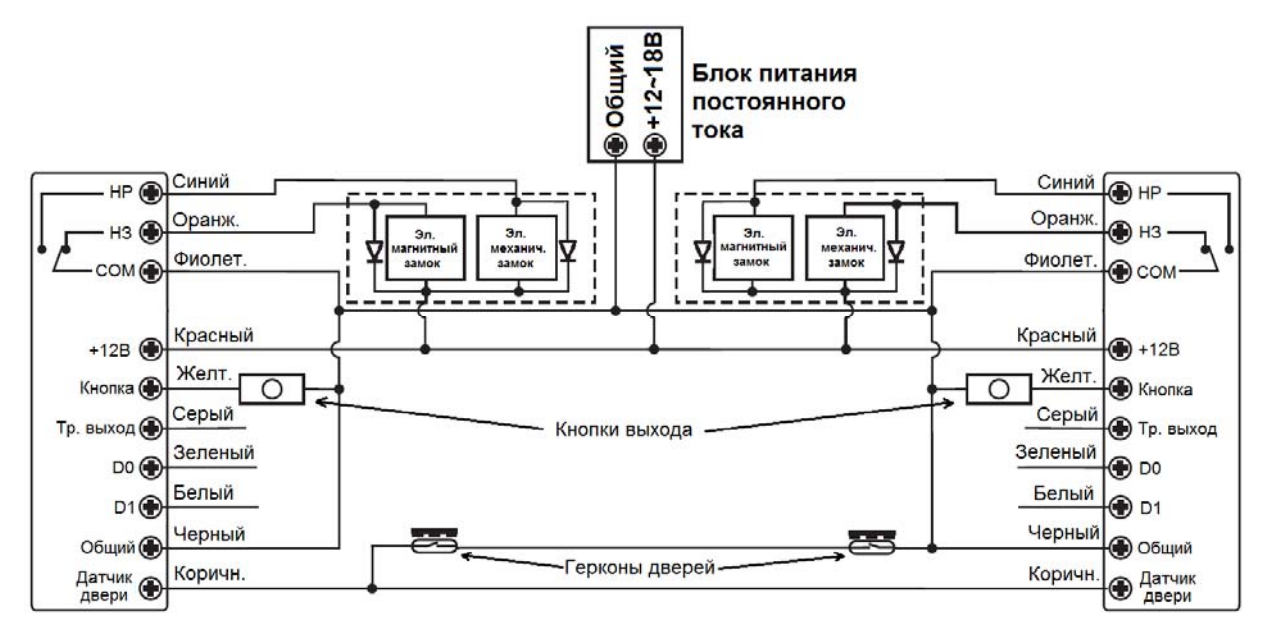

**Внимание:** если в замках отсутствуют установленные при производстве защитные элементы или цепи размагничивания, то обязательно установите диод (из комплекта поставки) или варистор на 18-20 вольт (при питании замка от 12- 15В), параллельно обмотке замка, для гашения импульсов самоиндукции замка. При отсутствии защитного элемента, реле панели может быть повреждено, что не является гарантийным случаем.

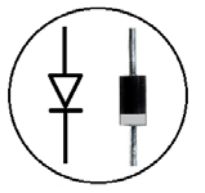

Маркировка диода 1N4004

**Примечание**: Установка герконов для контроля состояния дверей обязательна Порядок добавления пользователей в режиме шлюза

- 1. Запрограммируйте карты пользователей в первую панель.
- 2. Соедините панели между собой для копирования как показано в предыдущем пункте.
- 3. Проведите копирование карт во вторую панель через процедуру копированию.
- 4. Включите функцию работы в режиме шлюза в двух панелях.

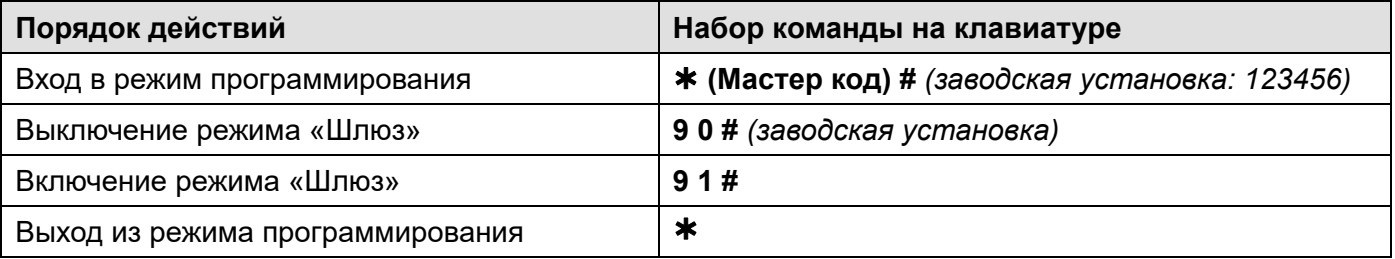

# **Сброс на заводские установки и добавление мастер карт**

- Выключите питание кодонаборной панели.
- Нажмите кнопку запроса на выход и удерживая её, включите питание, зуммер выдаст два сигнала, индикатор загорится красным.
- Отпустите кнопку запроса на выход, индикатор загорится оранжевым.
- Поднесите карту поддерживаемого формата, индикатор переключится на красный, показывая, что сброс на заводские установки выполнен.

### **Внимание**:

- 1. Если Мастер карта не будет программироваться, то продолжайте удерживать кнопку запроса на выход 5 секунд до звукового сигнала и включения зеленого индикатора.
- 2. При сбросе на заводские установки, информация пользователей не удаляется.

# **Основные технические характеристики**

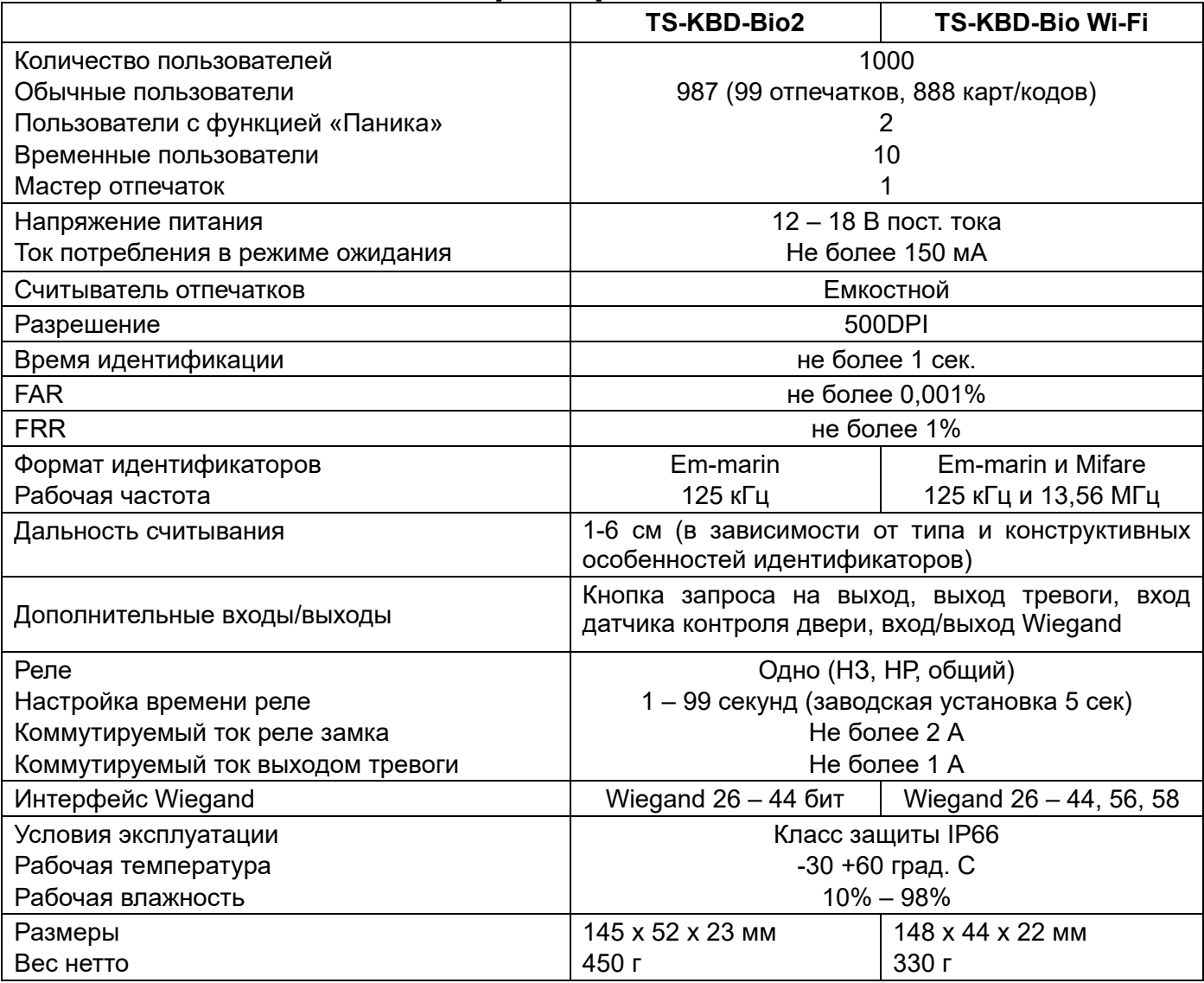

\*Содержание драгоценных материалов: не требует учёта при хранении, списании и утилизации.

## **Правила хранения и транспортировки**

Хранение изделия в потребительской таре должно соответствовать условиям хранения 1 по ГОСТ 15150-69. В помещениях для хранения изделия не должно быть паров кислот, щёлочи, агрессивных газов и других вредных примесей, вызывающих коррозию.

Устройства в транспортной таре перевозятся любым видом крытых транспортных средств, в соответствии с требованиями действующих нормативных документов.

## **Правила продажи изделия**

Продажа изделия на территории РФ должна производиться в соответствии с постановлением Правительства РФ от 31 декабря 2020 г. N 2463. Продажа изделия не имеет возрастных или иных ограничений.

## **Утилизация**

Изделие утилизировать как бытовую технику без принятия специальных мер защиты окружающей среды.

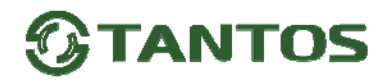

## **Техническое обслуживание**

Техническое обслуживание изделия должно проводиться не реже одного раза в год. Ежегодные работы по техническому обслуживанию включают:

а) проверку работоспособности изделия;

б) проверку целостности корпуса изделия, надёжности креплений, контактных соединений;

в) очистку корпуса изделия от пыли и грязи.

### **Гарантийные обязательства**

Изготовитель гарантирует соответствие изделия требованиям эксплуатационной документации при соблюдении потребителем правил транспортирования, хранения, монтажа и эксплуатации. Срок службы изделия – 5 лет.

Гарантийный срок эксплуатации – 12 месяцев с даты продажи.

При покупке изделия требуйте отметку даты продажи в гарантийном талоне и проверяйте комплектность согласно данному руководству. При отсутствии документа, подтверждающего дату приобретения, гарантийный срок исчисляется от даты производства.

В течение гарантийного срока производится бесплатный ремонт изделия.

Гарантия не распространяется на изделия, имеющие повреждения корпуса или подвергшиеся разборке потребителем, а также на работу бесплатного приложения Smart Life (для TS-KBD-Bio Wi-Fi). Гарантия не распространяется на недостатки товара в части программного обеспечения и технического обслуживания (поддержка облачных и сетевых сервисов), центры управления и обеспечения и/или производитель (правообладатель) которого находятся в недружественных странах, согласно перечню, утвержденного распоряжением Правительства РФ от «05» марта 2022г. № 430-р. Гарантия на TS-KBD-Bio Wi-Fi не распространяется на деградацию акриловой поверхности сенсорных кнопок вследствие установки на прямом солнечном свете.

При обнаружении неисправности изделие должно быть отправлено в сервисный центр поставщика.

Расходы по транспортировке к месту ремонта и обратно несет потребитель.

Адрес гарантийного сервисного центра ООО «Тантос»: 129337 г. Москва, улица Красная Сосна, дом 2, корпус 1, стр.1. телефон +7 495 7392283, доб. 6204

### **Сведения о маркировке изделия**

Этикетка с названием изделия, напряжением питания, страной производства, изготовителем и импортером нанесена на коробку изделия. Этикетка с названием изделия, страной производства, основными характеристиками и товарным знаком производителя нанесена на заднюю часть корпуса изделия.

Дата производства указана в серийном номере на наклейке со штрих кодом, расположенном на задней части корпуса изделия, где первые 4 цифры обозначают год, 5 и 6 цифра месяц, 7 и 8 цифра день производства.

### **Сведения о сертификации**

Изделие соответствует требованиям технических регламентов Таможенного союза ТР ТС 020/2011 и ТР ЕАЭС 037/2016.

## **Сведения об изготовителе и импортере**

### **Сделано в Китае**

Изготовитель: Секьюкей Технолоджи ЛТД, г.Шэньчжэнь, р-н Лонган, округ Бантьян, шоссе Дафа, индустриальный парк Лонгби, стр.13, 5 этаж

Импортер: ООО "Логист", 109156, г. Москва, ул. Саранская, дом 4/24, помещение XV, офис 2. Тел.: (495) 739-22-83, http://www.tantos.pro, E-mail: info@tantos.pro

Параметры и характеристики изделия могут меняться без предварительного уведомления. Актуальную версию паспорта и инструкцию для приложения (только для TS-KBD-Bio Wi-Fi) смотрите на сайте www.tantos.pro на странице изделия.

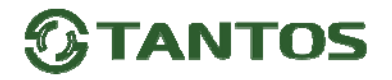

# **Гарантийный талон**

### **Талон действителен при наличии всех штампов и отметок**

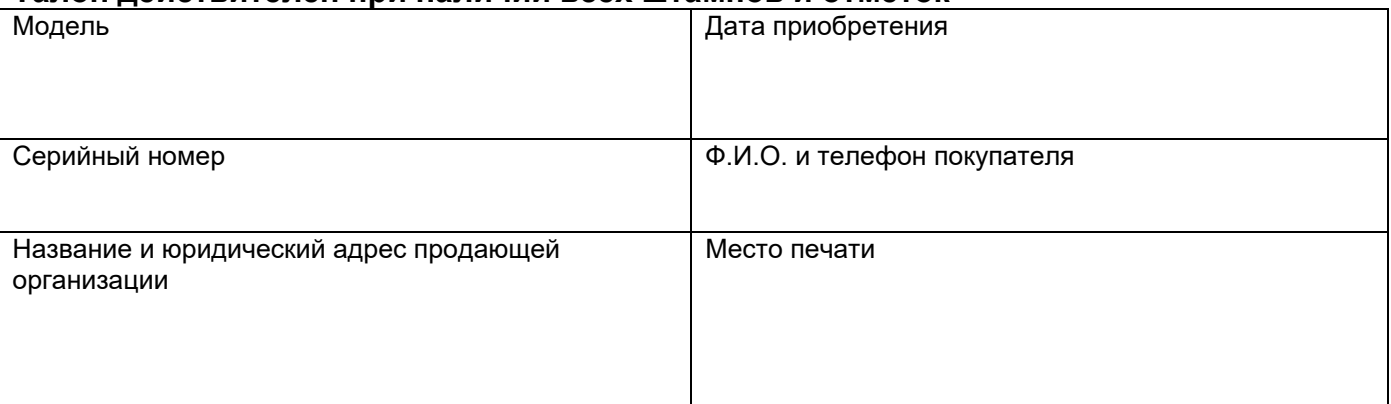

**Внимание: убедитесь, пожалуйста, что гарантийный талон полностью, правильно и разборчиво заполнен.** 

Настоящий гарантийный талон выдается сроком на один год с даты продажи, если в паспорте изделия не указан иной гарантийный срок. Если в паспорте изделия указан больший гарантийный срок – действие настоящего гарантийного талона распространяется на указанный в паспорте изделия срок.

Гарантия распространяется только на товары, используемые в соответствии с назначением, техническими и иными условиями, предусмотренными изготовителем (производителем). При нарушении этих условий Продавец не несет ответственности по гарантийным обязательствам. Продавец вправе отказать Покупателю в гарантийном обслуживании, если при выяснении причин неисправности будет установлено, что данные обстоятельства не могут быть отнесены к заводским дефектам поставленного Товара. **Гарантия не распространяется:** 

#### На неисправности, возникшие в результате воздействия окружающей среды (дождь, снег, град, гроза и т.д.), наступление форсмажорных обстоятельств (пожар, наводнение, землетрясение и др.)

- На неисправности, вызванные нарушением правил транспортировки, хранения, эксплуатации или неправильной установкой.

- На повреждения, вызванные попаданием внутрь Товара посторонних предметов, веществ, жидкостей, насекомых и т.д.

- На Товар, имеющий внешние дефекты (явные механические повреждения, трещины, сколы на корпусе и внутри устройства).

- В случае обнаружения следов механических и термических повреждений компонентов на платах.

- В случае внесения Покупателем любых изменений в Товар.

- В случае, если в течение гарантийного срока часть или части товара были заменены частью или частями, которые не были

поставлены или санкционированы, а также были неудовлетворительного качества и не подходили для Товара.

- В случае если ремонт производился не в авторизованном производителем сервисном центре.

- Гарантия не распространяется на недостатки товара в части программного обеспечения и технического обслуживания (поддержка облачных и сетевых сервисов), центры управления и обеспечения и/или производитель (правообладатель) которого находятся в

недружественных странах, согласно перечню, утвержденного распоряжением Правительства РФ от «05» марта 2022г. № 430-р. - Гарантия на TS-KBD-Bio Wi-Fi не распространяется на деградацию акриловой поверхности сенсорных кнопок вследствие установки на прямом солнечном свете.

#### **Действие настоящей гарантии не распространяется на детали отделки корпуса и прочие детали, обладающие ограниченным сроком использования. Таблица гарантийного ремонта**

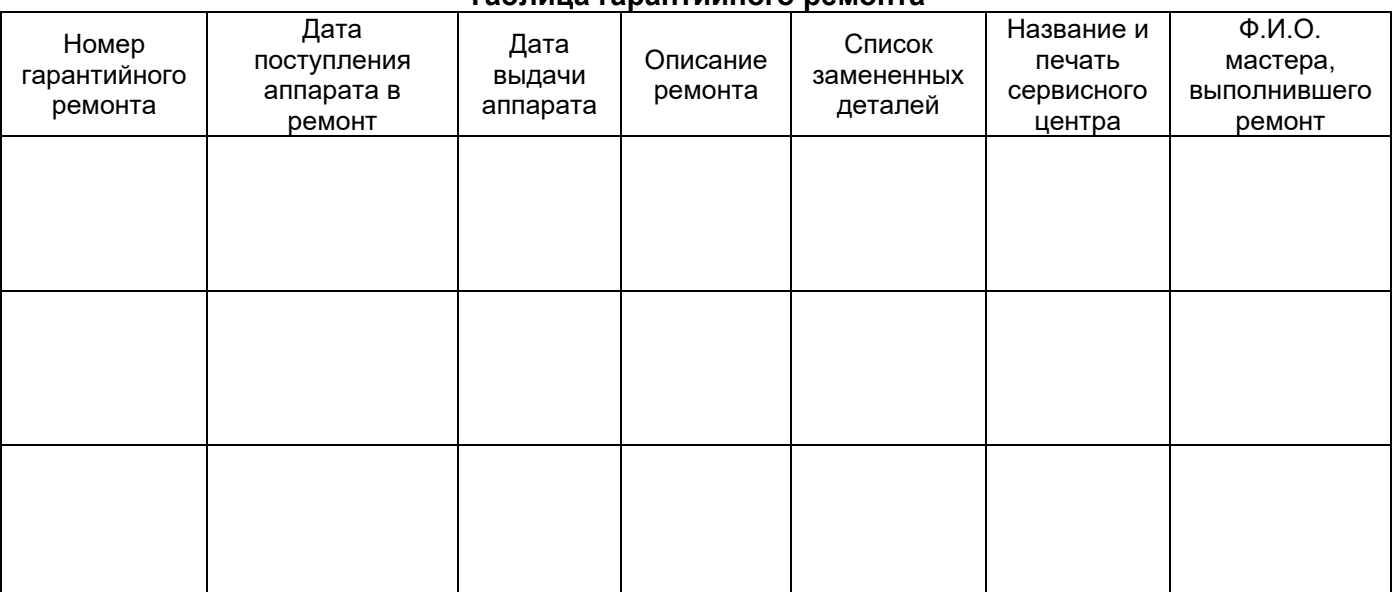

Талон должен заполняться представителем уполномоченной организации или обслуживающим центром, производящим гарантийный ремонт изделия. После проведения гарантийного ремонта данный талон должен быть возвращен Владельцу.